# **Zehnder Roda Twist Spa Air Uživatelský návod**

- **3.1 Používání dálkového ovladače** 
	- **3.1.1 Spuštění**

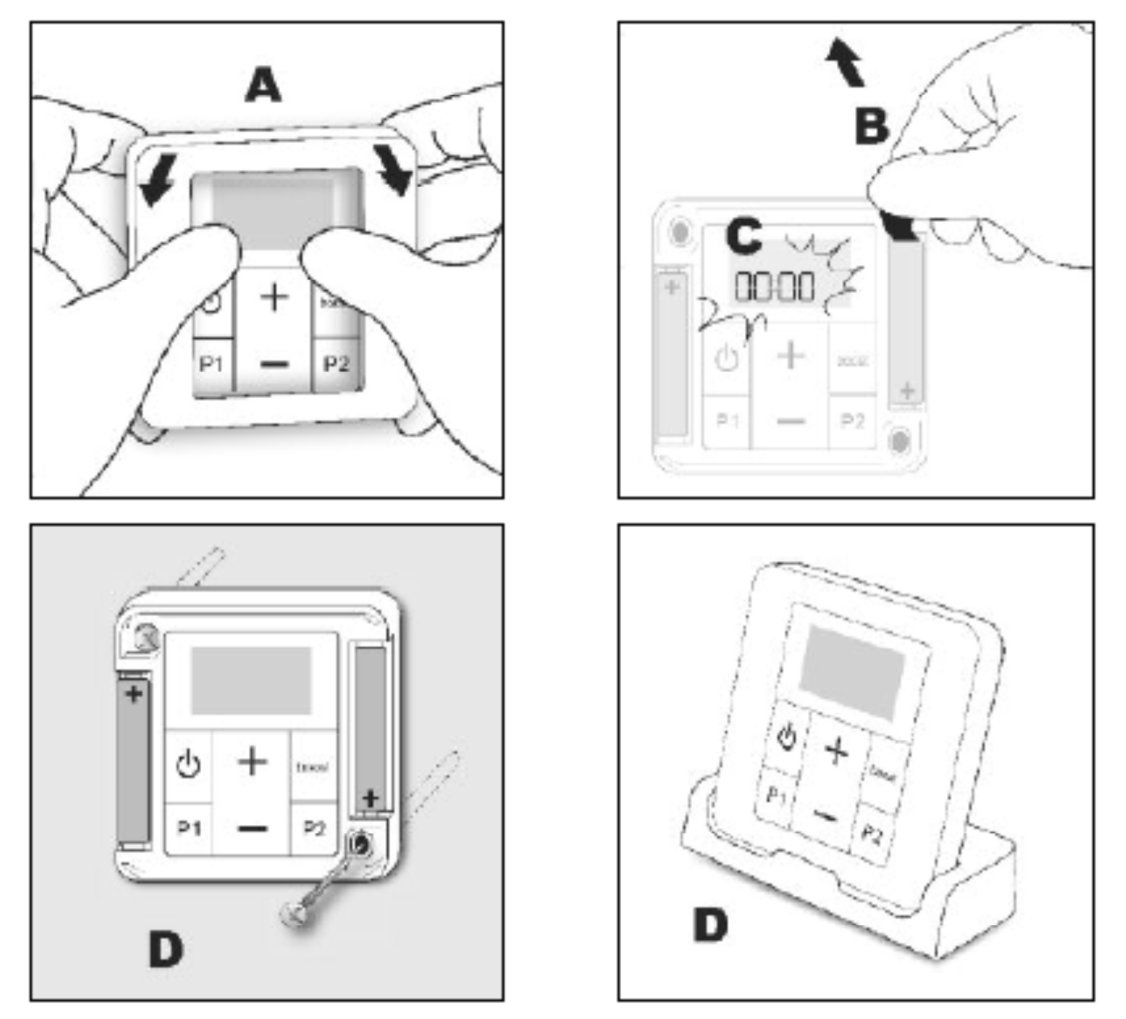

Sejměte rámeček (A). Odstraňte izolační pásek baterie a znovu nasaďte rámeček. Po úvodní fázi se zobrazí nastavení času LED  $\mathbb{O}_\mathrm{a}$ bliká 00:00. Tisknutím tlačítek **+** nebo - nastavíte čas na Vašem ovladači. Při delším stisku tlačítek **+** nebo **–** proces urychlíte. Po nastavení času vyčkejte cca. 10 vteřin (nebo stiskněte tlačítko P1 či P2). Symbol  $\mathbb{O}^+$ zmizí a čas byl nastaven.

Při nesprávném nastavení času postupujte dle následujících instrukcí.

### **NASTAVENÍ ČASU**

Čas může být nastaven dle následujícího postupu:

- ujistěte se, že je ovladač zapnutý
- zpřístupněte nastavení současným stiskem a držením tlačítek **P1** a **P2**.
- zobrazí se nastavení času  $\overline{LP} \mathbb{O}_a$  bliká 00:00.
- Tisknutím tlačítek **+** nebo nastavíte čas na Vašem ovladači, při delším stisku tlačítek **+** nebo **–** proces urychlíte.
- Po nastavení času vyčkejte cca. 10 vteřin (nebo stiskněte tlačítko P1 či P2). Symbol  $\mathbb{O}^{\dagger}$ zmizí a čas byl nastaven.

# **VÝMĚNA BATERIÍ**

Když se zobrazí indikátor slabé baterie  $\nabla$ , máte několik dní na jejich výměnu (2x 1,5V alk. baterie, typ LR03 nebo AAA; nedoporučujeme používání dobíjecích baterií).

Při výměně baterií zůstávají uloženy veškeré parametry dálkového ovladače (například nastavení programů P1 a P2), kromě nastavení času.

Věnujte pozornost následujícímu:

- dodržení správné polarity +/-
- dbejte životního prostředí a vyhazujte baterie na místch k tomu určených.

### **3.1.2 Popis funkcí**

### **VYPNUTÍ A ZAPNUTÍ DÁLKOVÉHO OVLADAČE**

Stiskem tlačítka U můžete vypnout/zapnout dálkový ovladač.

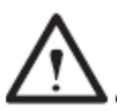

### **POZNÁMKA:**

Vypnutím ovladače přechází ventilátor do režimu stand-by.

# **MANUÁLNÍ ZAPNUTÍ A VYPNUTÍ VENTILÁTORU (BOOST)**

Stiskněte tlačítko **BOOST** pro zapnutí ventilátoru po nastavenou dobu (viz. kapitola 3.3, parametr 0 k nastavení).

Jakmile je ventilátor aktivován, můžete nastavit čas doběhu opakovaným stiskem tlačítek **+** nebo **–** mezi 15 a 120 minutami. Můžete jej kdykoliv vypnout stiskem tlačítka **BOOST**.

Symbol ventilátoru  $\bullet\bullet$  je zobrazen po celou dobu režimu boost. Zbývající čas je zobrazen na displeji až do konce přednastaveného doběhu.

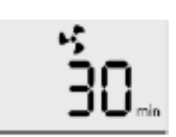

### **NASTAVENÍ POŽADOVANÉ TEPLOTY**

Na dálkovém ovladači můžete nastavit požadovanou teplotu pomocí tlačítek **+** a **–** a to v rozsaho mezi 7°a 28°C.

Nastavení požadované teploty není možné pokud je aktivován režim **BOOST**. Chcete li změnit teplotu, vypněte nejprve funkci BOOST, krátkým stiskem tlačítka BOOST.

#### **DENNÍ PROGRAMY P1 A P2**

Když jsou aktivovány, funkce P1 a P2 Vám umožní chod jednoho či dvou automatických programů každý den ve stejnou dobu. Nastavení pro P1 a P2 jsou nezávislá.

Tyto programy aktivují režim topení po specifický časový úsek (přednastaveno 30 min). Parametry mohou být upraveny (viz. kapitola 3.3, parametry 1 a 2). V pokročilém nastevení je možno rovněž vybrat mezi funkcí topení:

- topení pouze radiátorem (přednastavené)
- topení pouze ventilátorem (přímotopem)
- topení kombinací radiátor + ventilátor

**DŮLEŽITÉ** Manuálním spuštěním režimu boost v době aktivace P1 a/nebo P2 nedojde ke zrušení aktuálního naprogramování, ke kterému se vrátí dle časového rozvrhu.

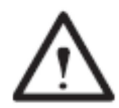

### **POZNÁMKA:**

Celkový čas nepřetržitého chodu ventilátoru nesmí přesáhnout 2 hodiny (resp. 120 minut). Je naprogramována automatická 30-ti minutová pauza po nepřetržitém 2 hodinovém provozu. Po této pauze ventilátor znovu naběhne. Tato automatická odstávka nemá vliv na konečný čas programu.

### **3.1.3 Nastavení denního programu**

**Stiskněte a držte tlačítko P1 nebo P2** pro zpřístupnění nastavení počátečního času vybraného programu.

Symboly P1 nebo P2 a  $\overline{O}$  začnou blikat a počáteční čas programu P1 nebo P2 je zobrazen.

Počáteční čas programu P1 nebo P2 může být nastaven v 15-ti minutových krocích stiskem tlačítek **+** nebo **-**.

Krátkým stiskem tlačítka P1 nebo P2, či nestisknutím žádného tlačítka po dobu 10 vteřin vystoupíte z nastavení. Počáteční čas je uložen a P1 nebo P2 je aktivován.

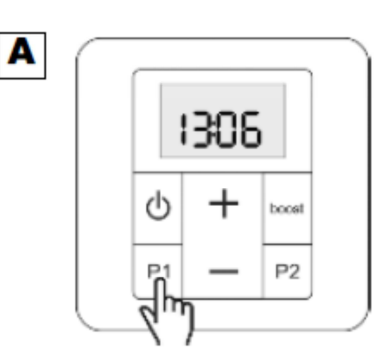

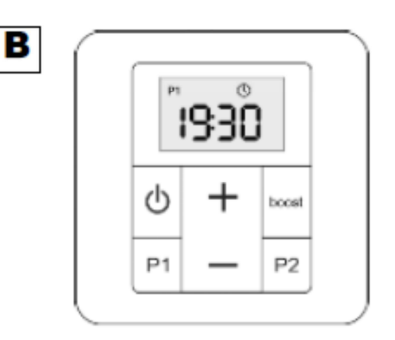

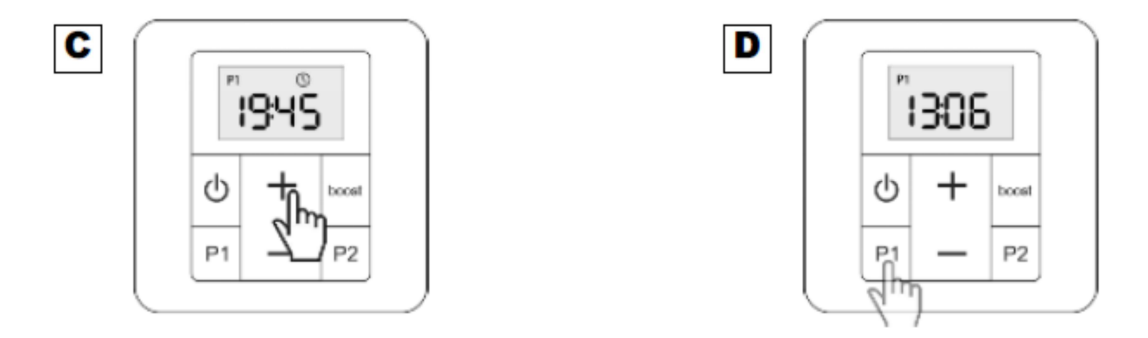

**Stiskněte krátce tlačítko P1 nebo P2** pro aktivaci/deaktivaci programu P1 nebo P2. Symbol P1 nebo P2 je zobrazen na obrazovce a indikuje aktivaci programu.

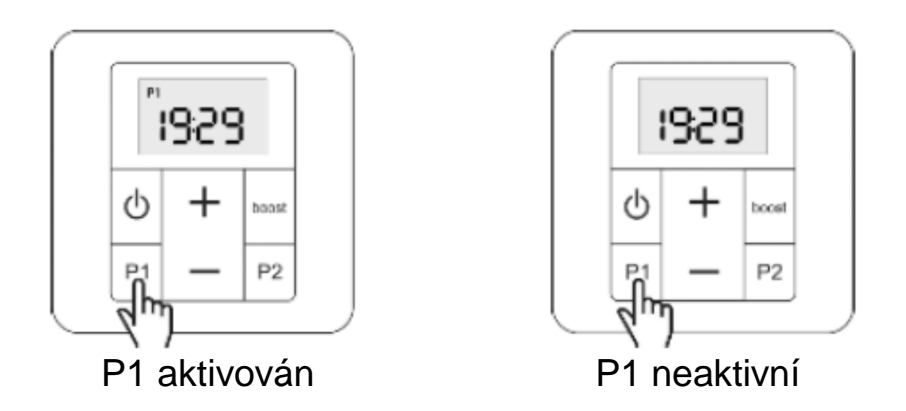

Při dosažení počátečního času programu se objeví kolem symbolu P1 nebo P2 rámeček a je zobrazen po celou dobu trvání programu.

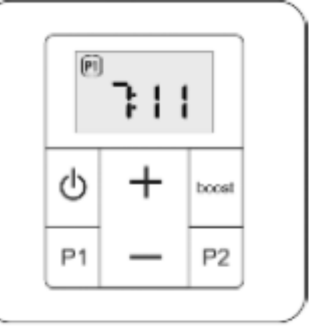

**Pro přerušení programu, který je v běhu, stiskněte krátce P1 nebo P2.** Rámeček kolem symbolu P1 nebo P2 zmizí. Program bude zopakován další den dle naprogramování.

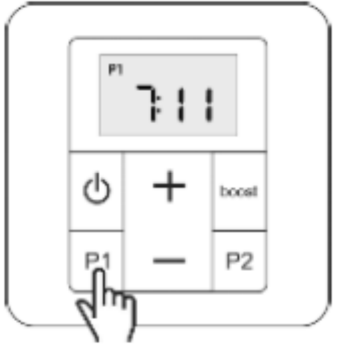

# **3.2 Používání ventilátoru**

### **3.2.1 Používání ventilátoru**

Pro zapnutí ventilátoru, pakliže byl připojen správně, stiskněte tlačítko  $\overline{O}$  a ujistěte se, že svítí dioda ON.

Ventilátor je nyní připraven přijímat pokyny z dálkového ovladače (viz. kapitola 1.)

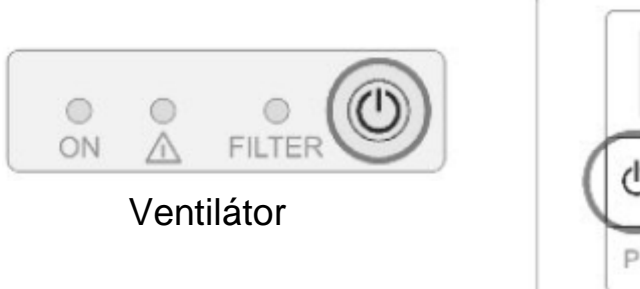

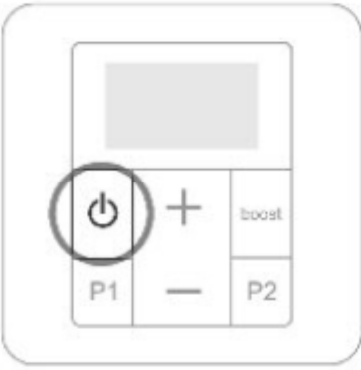

Dálkový ovladač

# **3.2.2 Důležité informace o používání ventilátoru**

Při jakýchkoli potížích při provozu radiátoru či ventilátoru, postupujte dle pokynů v kapitole 4.3.

Dva nejčastější problémy spojené s provozem ventilátoru jsou shrnuty níže. Následný postup, pokud vyvstanou níže popsané potíže je popsán v tabulce v kapitole 4.3.

**Výstražná dioda** oznamuje poruchu ventilátoru. Dle kapitoly 4 identifikujte důvod této výstrahy.

**Dioda filtru** oznamuje kdy je potřeba vyčistit filtr (viz. kapitola 4.2). Tato dioda rovněž oznamuje chbějící, či špatně umístěný filtr, v tom případě pak výstražná dioda bliká.

# **3.3 Pokročilé nastavení dálkového ovladače**

Některé parametry ovladače mohou být upraveny. Následující informace slouží k zpřístupnění těchto parametrů a jejich upravení dle vašich požadavků.

Přístup do těchto nastavení parametrů je při vapnutém ovladači.

Pokud je nutné stiskněte a držte tlačítko  $\mathbb{O}$  pro vypnutí.

Jakmile je ovladač vypnut, stikněte a držte současně tlačítka **P1** a **P2** pro vstup do menu nastavení. Následující informace se zobrazí na displeji:

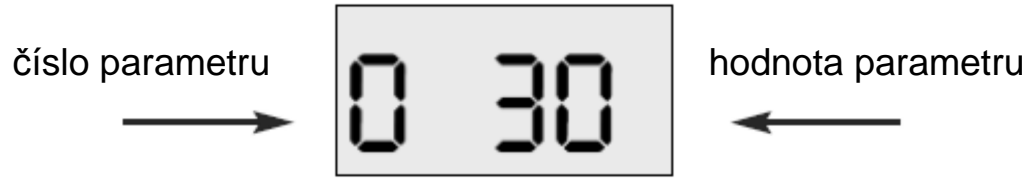

Stiskněte **P2** pro další parametr (0 – 1 – 2 ...) Stiskněte **P1** pro předchozí parametr (2 – 1 – 0)

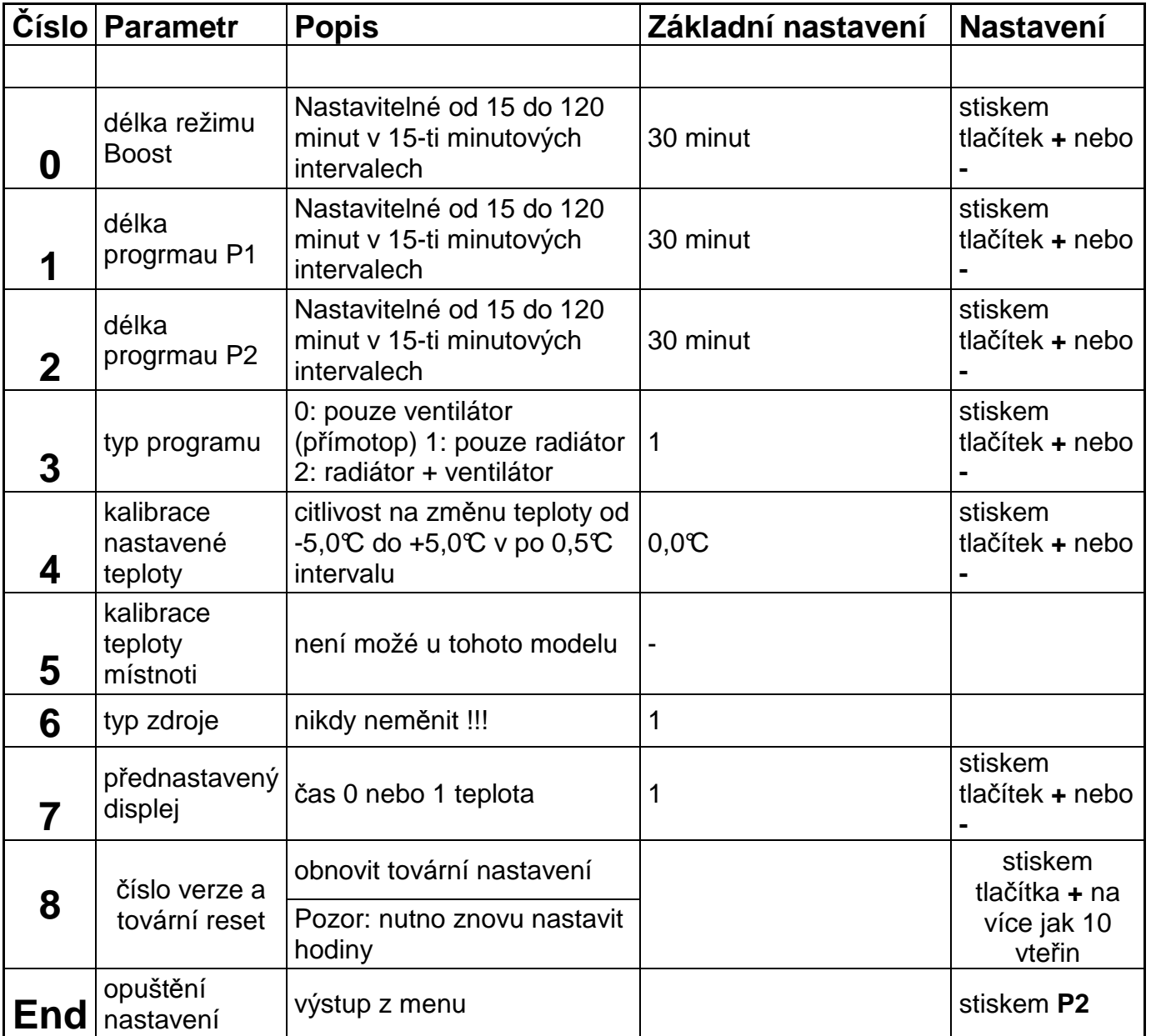